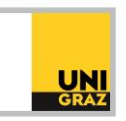

## Video-Tutorial "Literatursuche in unikat: Fernleihe" Ausführliche Textversion

Eine Fernleihe kann für gedruckte Bücher und Artikel in Anspruch genommen werden, die es an keiner Bibliothek in Graz gibt. Nutzen Sie für die Bestandsüberprüfung an anderen Bibliotheken die Suchmaschine des österreichischen Bibliothekenverbundes.

Fernleihebestellungen werden immer von der eigenen Universität aus getätigt. Prüfen Sie vor einer Fernleihe im Suchportal unikat, ob sich das Werk an der Universitätsbibliothek Graz befindet.

## **Eine Fernleihebestellung aufgeben**

Nehmen wir an, Sie benötigen ein Buch, das an der Universitätsbibliothek Graz nicht vorhanden ist. Wenn Sie nach diesem Titel in unikat suchen, erhalten Sie leider keinen geeigneten Treffer.

Nutzen Sie daher die Suchmaschine des österreichischen Bibliothekenverbundes, um die Bestände an anderen österreichischen Bibliotheken zu durchsuchen. Klicken Sie dazu auf der Startseite von unikat auf das Kästchen "Verbund Im österr. Verbund suchen".

In einer neuen Seite wird der Verbundkatalog geöffnet und Sie können hier österreichweit nach dem gewünschten Titel suchen. Wenn Sie einen passenden Treffer erhalten, können Sie überprüfen, an welchen Standorten dieses Buch vorhanden ist. Klicken Sie dazu beim richtigen Treffer auf "Prüfen Sie die Verfügbarkeit". Es werden Ihnen dann unter "Standorte" die entsprechenden österreichischen Bibliotheken angezeigt, die das gesuchte Werk in ihrem Bestand haben.

Um eine Fernleihebestellung für dieses Werk aufzugeben, gehen Sie zurück zum Suchportal unikat. Um eine Fernleihe zu machen, müssen Sie angemeldet sein. Erst dann wird der Link "Fernleihe" über der Suchzeile aktiv und Sie können das Formular öffnen.

In dieses Formular müssen Sie nun die Informationen zum benötigten Werk angeben. Die mit einem Sternchen markierten Felder sind dabei Pflichtfelder und müssen Zeichen enthalten. Ganz oben können Sie zwischen "Buch" oder "Artikel" wählen. Dadurch ändern sich auch die Felder, die auszufüllen sind. Falls ein Werk an keiner österreichischen Bibliothek zu finden ist, müssen Sie bei "Serviceebene" "Inund Ausland" auswählen. Ansonsten kann Ihre Bestellung nicht bearbeitet werden. Die Informationen, die Sie hier eintragen müssen, können Sie direkt den Details im Verbundkatalog entnehmen. Falls Sie eine Pflichtangabe nicht finden können, können Sie dies im entsprechenden Feld vermerken. Wenn Sie auf "Kostenpflichtig bestellen" am Ende des Formulars klicken, wird die Bestellung abgeschickt und Sie erklären sich zur Gebührenübernahme bereit.

## **Modalitäten einer Fernleihe**

Pro gewünschtem Medium muss ein eigenes Formular ausgefüllt werden. Dies gilt auch, wenn Sie mehrere Bände eines mehrbändigen Werkes fernleihen möchten.

Die Abholung und Rückgabe von Fernleihen erfolgt an der Ausleihe der Hauptbibliothek. Die Lieferdauer beträgt zwei bis fünf Wochen. Die verleihende Bibliothek gibt dabei die Entlehnbedingungen und die Leihfrist vor. Sobald das Werk für Sie zur Abholung bereitsteht, werden Sie per E-Mail verständigt. Beachten Sie, dass besonders seltene beziehungsweise alte Werke von einer Fernleihe ausgenommen sind.

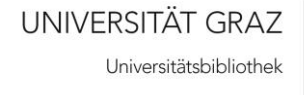

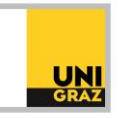

Fernleihen sind immer kostenpflichtig. Die Gebühren berechnen sich aus den Verleihgebühren der Partnerbibliotheken beziehungsweise den Portogebühren. Die Bezahlung der Fernleihegebühren erfolgt bei Abholung am Kassenautomat im Foyer der Hauptbibliothek. Im Inland kostet die Fernleihe für ein Buch meist zwei Euro. Aus Deutschland kostet eine Fernleihe meist zehn bis zwanzig Euro, im Ausland womöglich noch mehr.

Artikel aus gedruckten Zeitschriften werden kopiert und dann verschickt. Im Inland kostet eine Seite dabei meist vierzig Cent, im Ausland etwas mehr. Vor allem bei Artikelbestellungen gilt, dass Kopien nur für nicht gewerbliche Zwecke, also Lehre und Forschung, genutzt werden dürfen!